## **Virtualisation**

Point sur les controleurs réseau

Arêter le service de virtualisation :

# systemctl stop libvirtd

Il faut effacer le contenu /etc/libvirt/qemu/networks/default.xml avec la commande :

# virsh net-edit default

Faire le ménage dans les connexions réseaux :

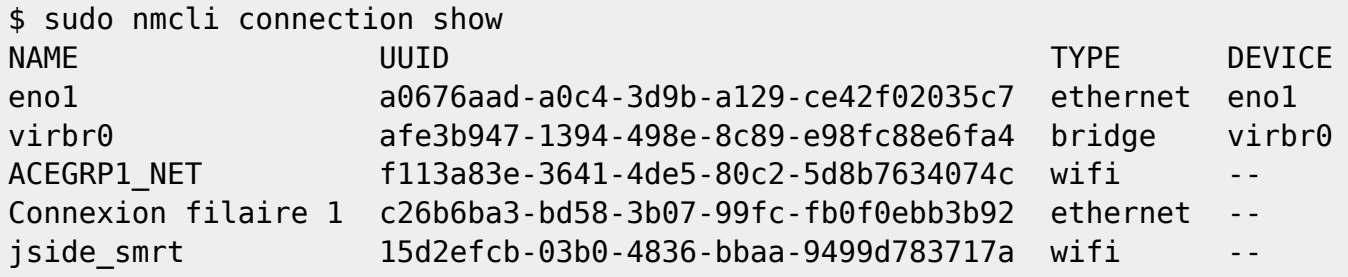

\$ nmcli connection delete virbr0 Connexion « virbr0 » (acbd676d-94b1-41d7-9f32-410e55be901e) supprimée. \$ nmcli connection delete "Connexion filaire 1" Connexion « Connexion filaire 1 » (c26b6ba3-bd58-3b07-99fc-fb0f0ebb3b92) supprimée.

Suppression des routes :

\$ ip route show default via 192.168.100.254 dev eno1 proto dhcp metric 100 192.168.100.0/24 dev eno1 proto kernel scope link src 192.168.100.100 metric 100 192.168.122.0/24 dev virbr0 proto kernel scope link src 192.168.122.1 linkdown #ip route del 192.168.122.0/24

## **Installation sous Fedora 31**

Installer les composants :

# dnf -y install qemu-kvm libvirt virt-install

Vérifier que le module est installé :

# lsmod | grep kvm

Last update: 2023/03/01 00:31 informatique:technologie:virtualisation https://www.abonnel.fr/informatique/technologie/virtualisation

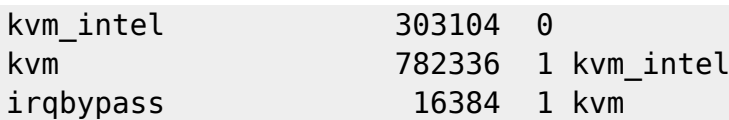

Activer le service de virtualisation :

systemctl enable --now libvirtd

```
$ ip a
1: lo: <LOOPBACK,UP,LOWER_UP> mtu 65536 qdisc noqueue state UNKNOWN group
default qlen 1000
    link/loopback 00:00:00:00:00:00 brd 00:00:00:00:00:00
     inet 127.0.0.1/8 scope host lo
        valid_lft forever preferred_lft forever
     inet6 ::1/128 scope host
       valid lft forever preferred lft forever
2: eno1: <BROADCAST, MULTICAST, UP, LOWER UP> mtu 1500 qdisc fq codel state UP
group default qlen 1000
     link/ether 00:22:4d:9d:47:03 brd ff:ff:ff:ff:ff:ff
     inet 192.168.100.100/24 brd 192.168.100.255 scope global dynamic
noprefixroute eno1
        valid_lft 257770sec preferred_lft 257770sec
     inet6 fe80::73c1:c76e:7041:7336/64 scope link noprefixroute
        valid_lft forever preferred_lft forever
3: virbr0: <NO-CARRIER,BROADCAST,MULTICAST,UP> mtu 1500 qdisc noqueue state
DOWN group default qlen 1000
    link/ether 52:54:00:a2:4f:da brd ff:ff:ff:ff:ff:ff
     inet 192.168.122.1/24 brd 192.168.122.255 scope global virbr0
       valid lft forever preferred lft forever
4: virbr0-nic: <BROADCAST, MULTICAST> mtu 1500 qdisc fq codel master virbr0
state DOWN group default qlen 1000
```
\$ nmcli connection delete virbr0

## **Créer une machine virtuelle**

Pour créer une machine virtuelle, il faut :

- créer ou des des disques durs virtuels
- avoir une image d'installation du système d'exploitation

Créer un disque dur virtuel

qemu-img create -f qcow2 /media/disk\_14/vm/hdd/qmulmt001.qcow2 30G

L'extension du fichier du disque dur permet de créer de manière automatique le format au format associé. Les possilibités sont **.vdi**, **.img** (format raw), **.vhd**, **.vmdk**. Vous pouvez également utiliser les format natifs de Qemu, **.qcow2**, **.qed**, **.qcow** et **.cow**.

Obtenir une image de système d'exploitation

Démarrage avec une image disque

```
qemu-system-x86_64 \
-boot d -cdrom
/run/media/cedric24c/disk_18/logiciels/ISO/OS/Mint/linuxmint-19.2-
xfce-64bit.iso -m 1024 \
-hda /media/disk 14/vm/hdd/qmulmt001.qcow2 \
-enable-kvm \
-net nic,vlan=0 -net tap,vlan=0,ifname=tap0,script=./qemu-ifup
```
## **Biblio**

• [https://www.server-world.info/en/note?os=Fedora\\_31&p=kvm&f=1](https://www.server-world.info/en/note?os=Fedora_31&p=kvm&f=1)

From: <https://www.abonnel.fr/>- **notes informatique & technologie**

Permanent link: **<https://www.abonnel.fr/informatique/technologie/virtualisation>**

Last update: **2023/03/01 00:31**

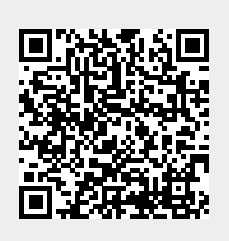